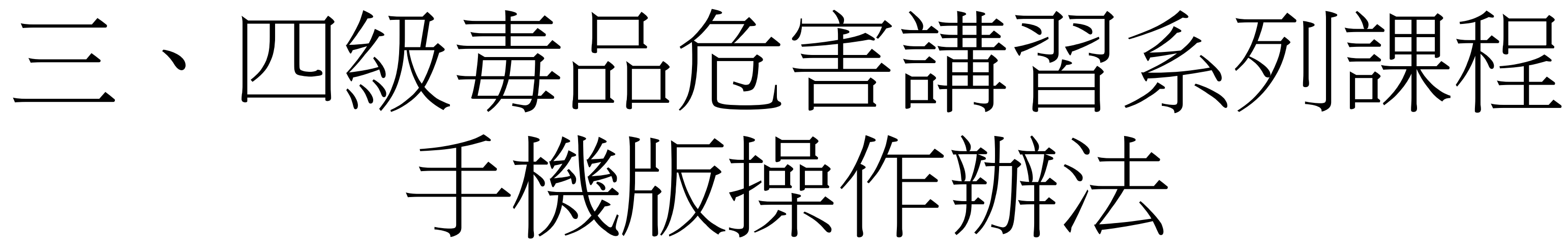

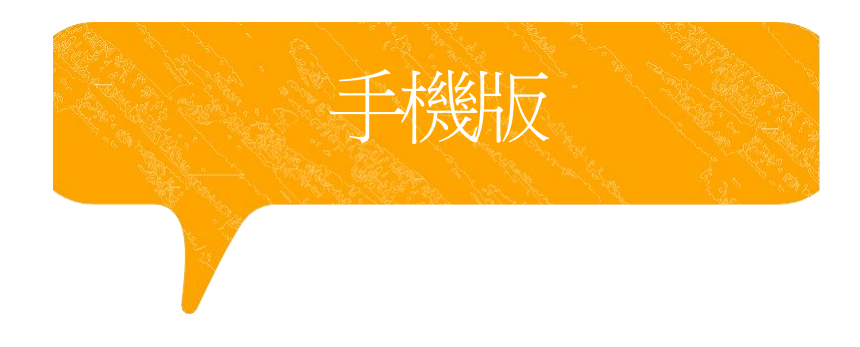

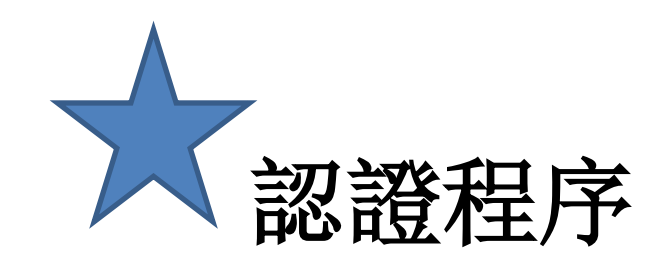

※ 因應武漢肺炎疫情, 個案若至臺中市政府衛生局進行講習認定時,請務必配戴 口罩及相關證 明文件,若有相關疑問,請洽本局04-25265394 分機5654趙先生。

2. 愛滋篩檢證明(請至本市區衛生所「事先」預約抽血) 。 3. 有照片之正式身分證明文件(例如:身分證、駕照、護照、有照 片之健保卡)。

### **(**一**)**檢附應備文件

1. 線上課程學習證明(須達滿分才算完成)。

### **(**二**)** 時數認證辦法

需本人親持網路課程完成證明及愛滋篩檢證明,至本局進行課程時數確認並同時 接受個別訪談,訪談後完成問卷,才可視為完成裁罰講習作業行政流程(線上課 程之時數認定提供1年最多4次之認定,惟應以不同套裝課程申請認定)。 **(**三**)** 訪談時間

每週一至週五,服務時間9:00-12:00;13:00-16:00開放現場訪談。

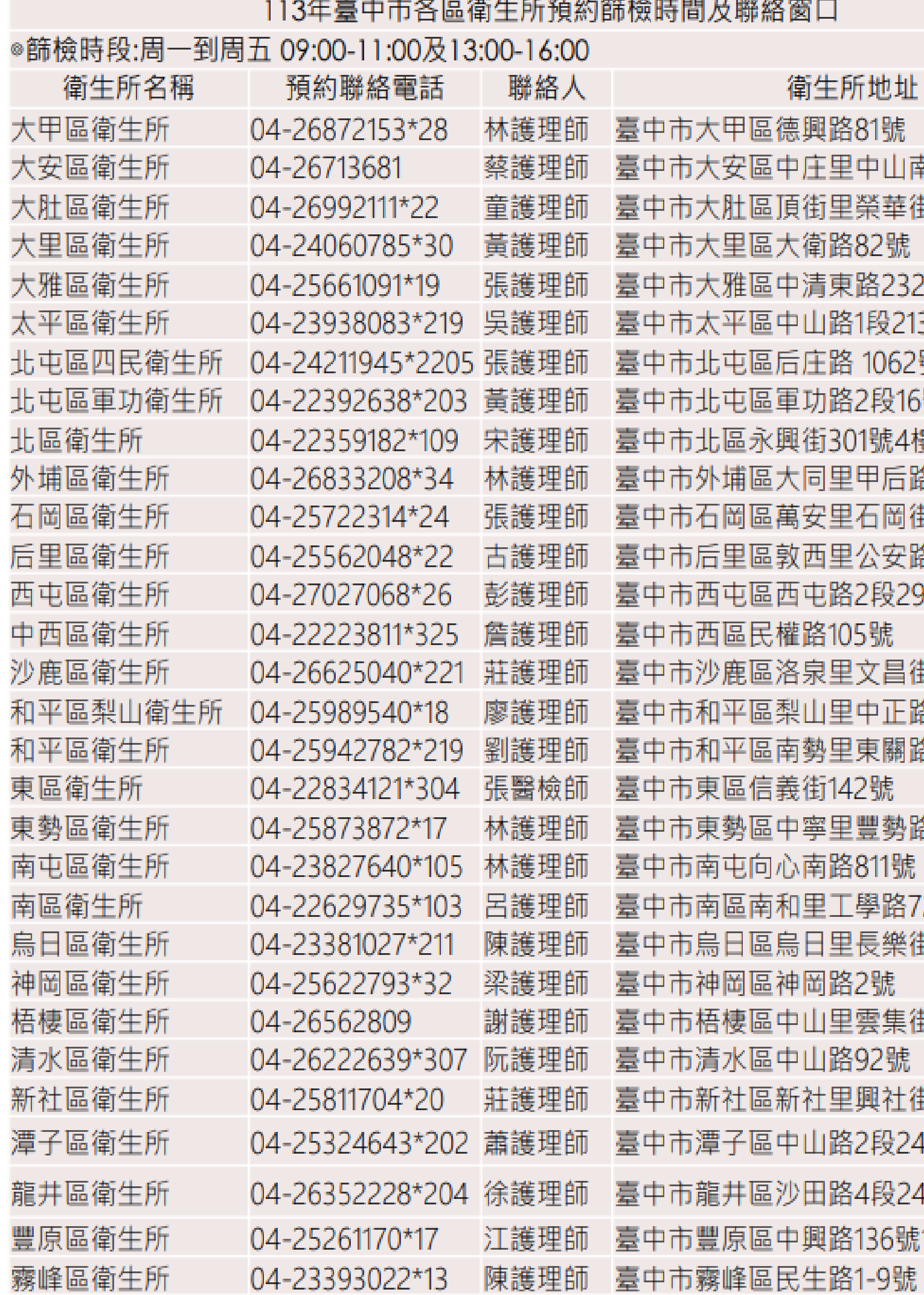

址 山南路333號 華街1號 號 232號 213-1號 62號 16號 :4樓 后路3段1062號 岡街6號 安路86號 299號 昌街20號 正路68號 關路3段132號 勢路490號 號 路72號2樓 樂街136號 集街70巷3號 虎 社街4段1號 241巷5號 243號 |號1樓|

請點選下方一般民眾登入

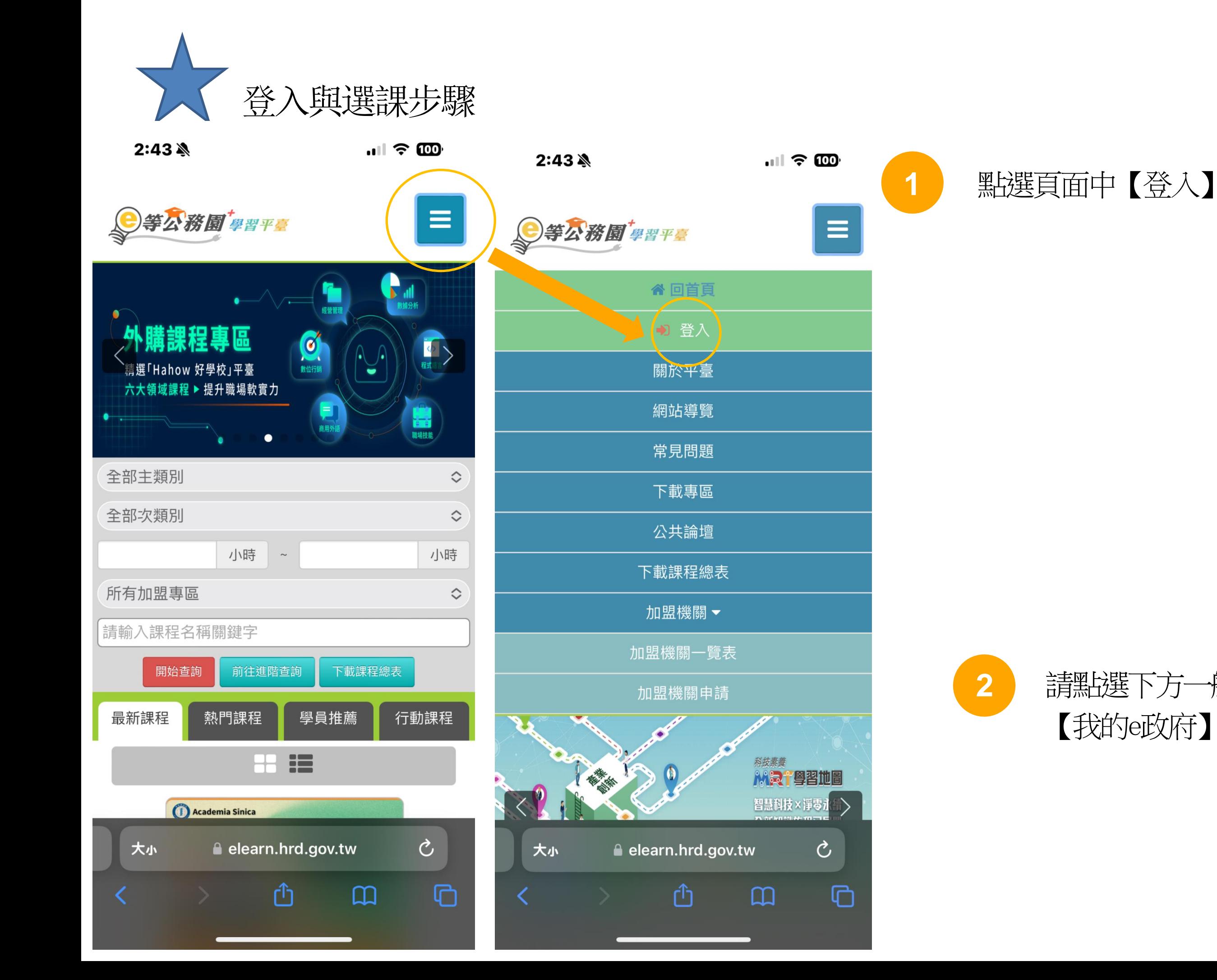

 $2:44$   $\&$ 

 $\blacksquare$   $\approx$   $\blacksquare$ 

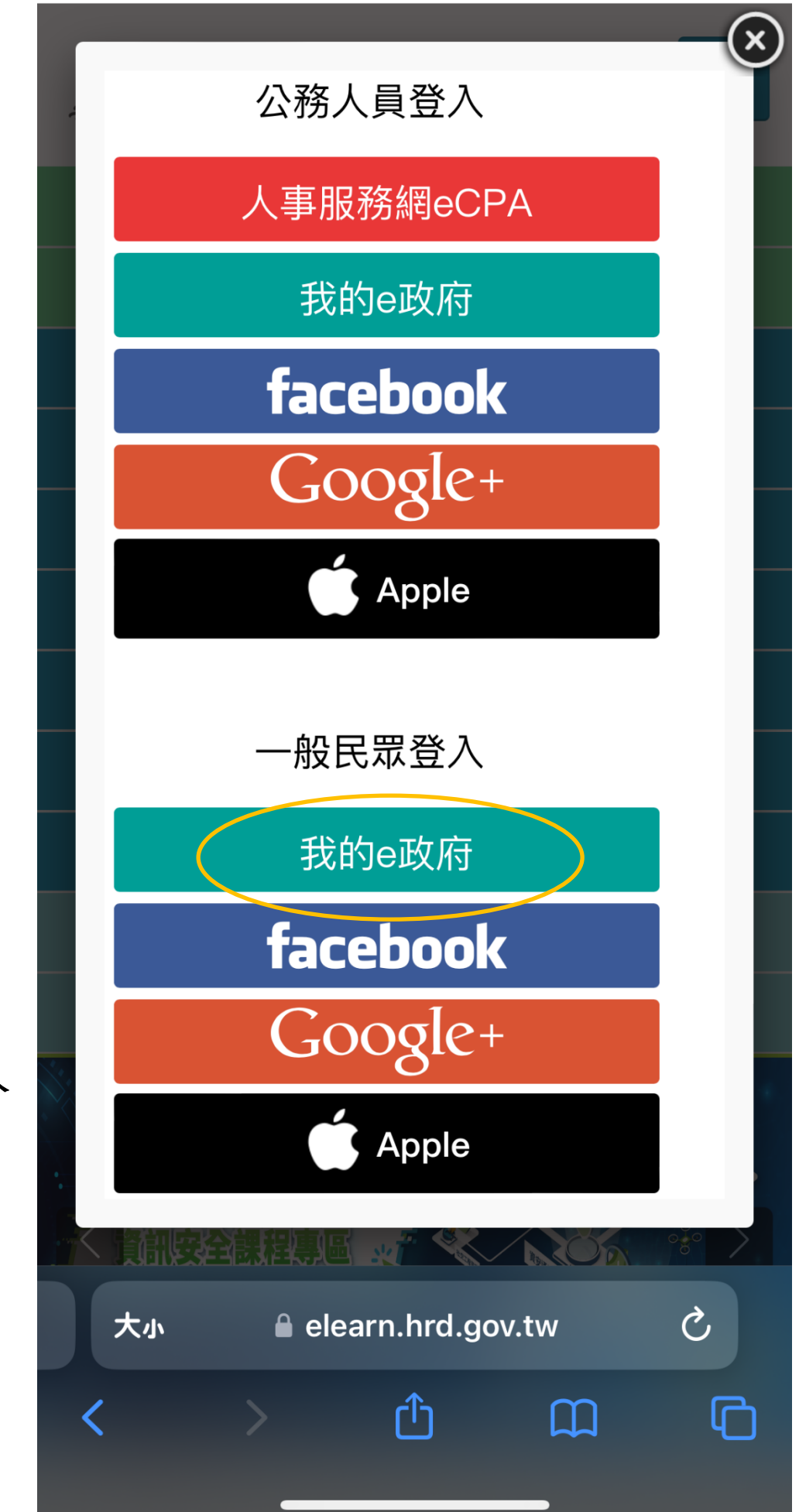

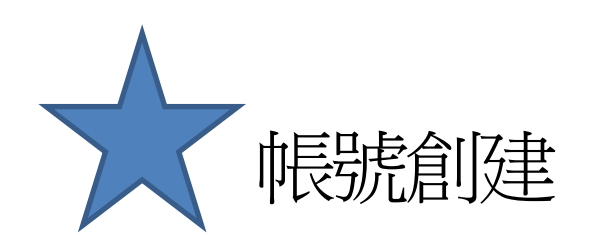

黑白選 | |登入我的e政府 | , 按【我的旺政府帳號登入】 , 並點選加入會員 填入個人正確資訊(身分證以及手機號碼必填)

請點選 [登入我的e政府]

1. 如需學習時數證明,須完成以下 2項任一項。如下:

> (1)於我的E政府上傳自然人憑 證。

(2)於我的E政府註冊會員時, 務必填寫完整姓名跟身分證字 號。

- 2. 如不需學習時數證明,可使用一 般會員帳號登入。
- 3. 於本平臺以 Google 或 Facebook 帳號登入,因無法識 別身分,學習紀錄無法與我的e政 府帳號進行合併。

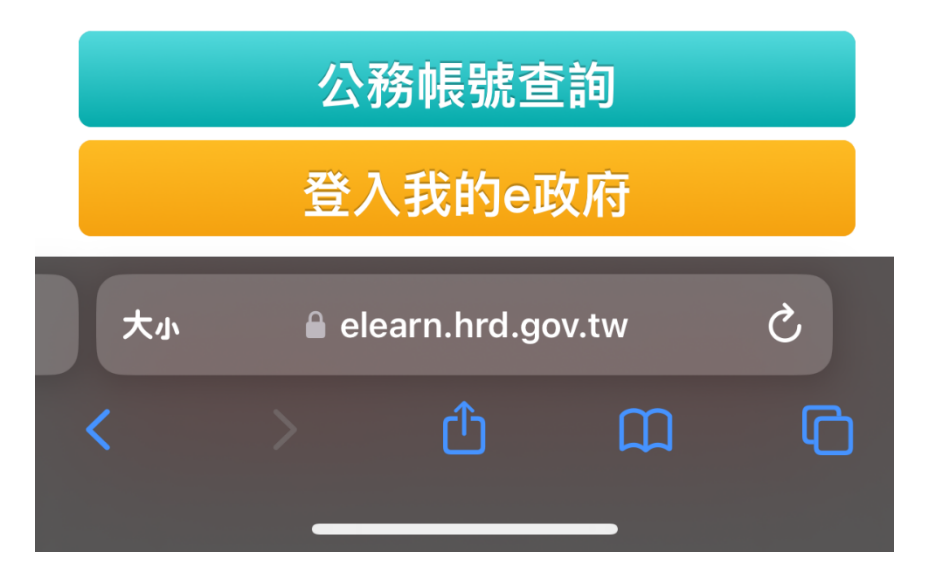

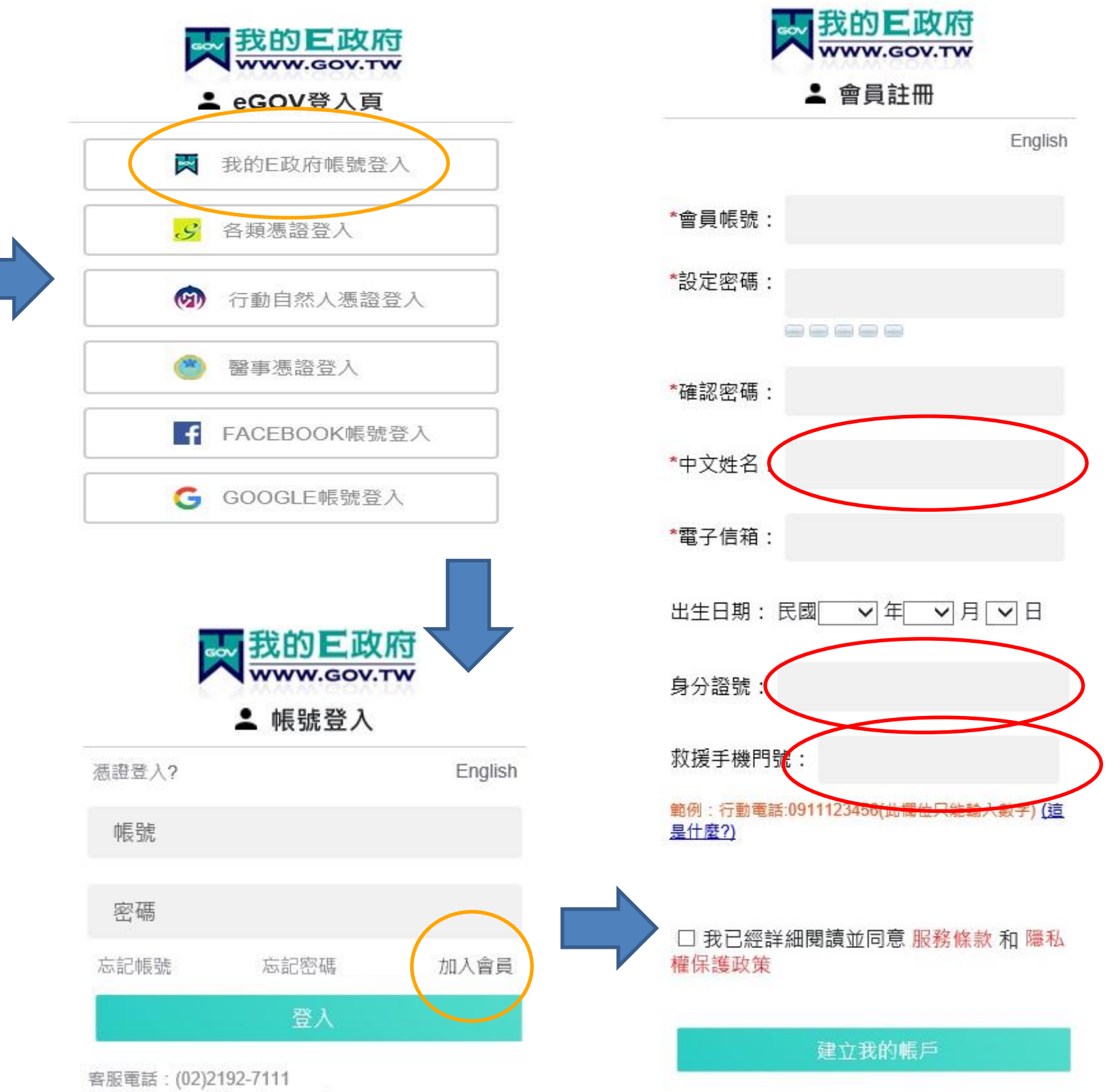

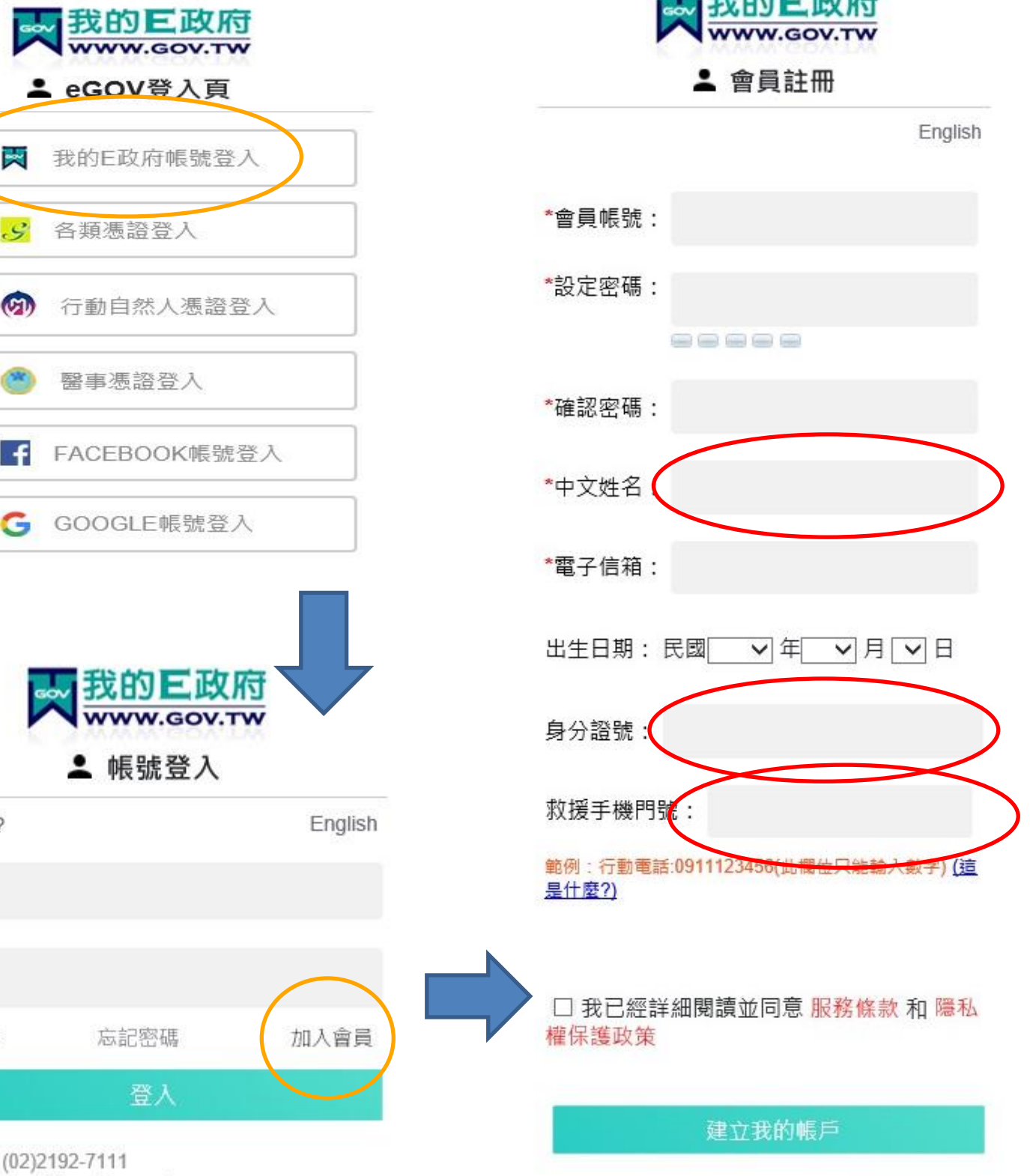

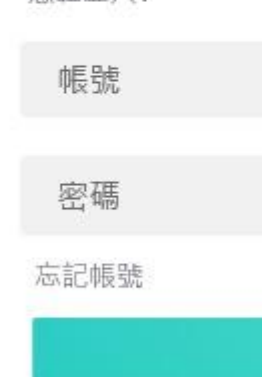

客服信箱: egov@service.gov.tw

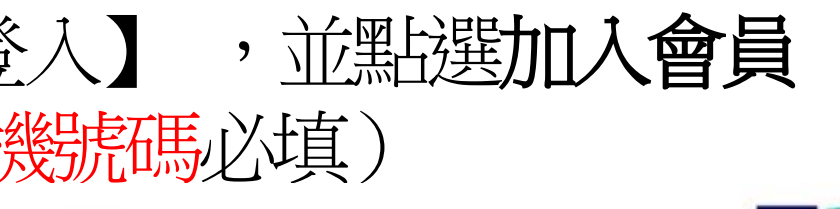

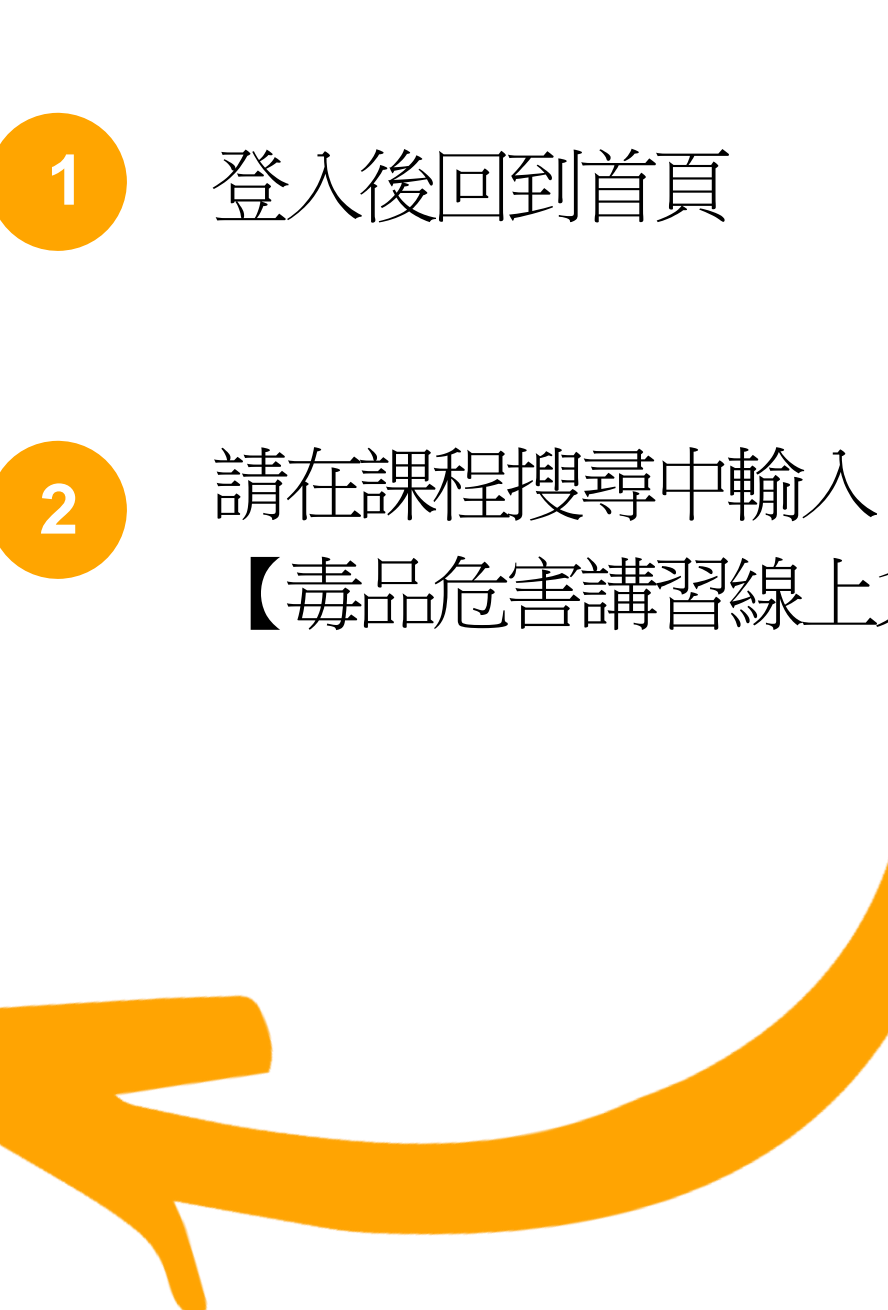

# 【毒品危害講習線上系列課程】

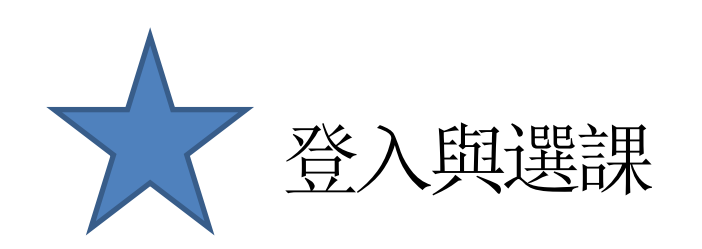

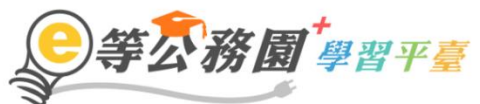

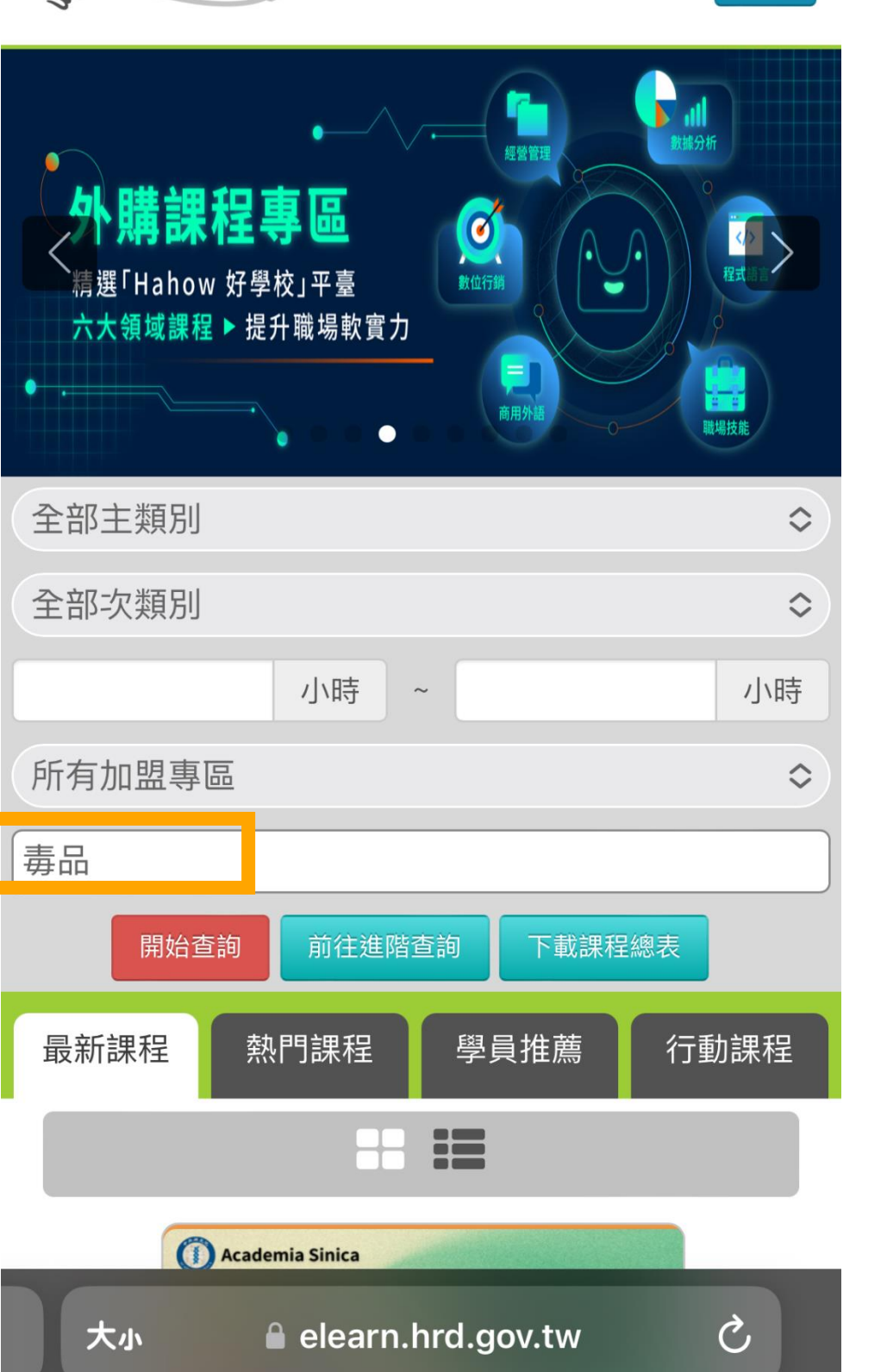

ᠿ

 $\boxed{1}$ 

 $\equiv$ 

 $\overline{C}$ 

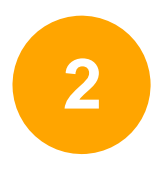

### 搜尋成功後就可以看到 有2堂課程可以選

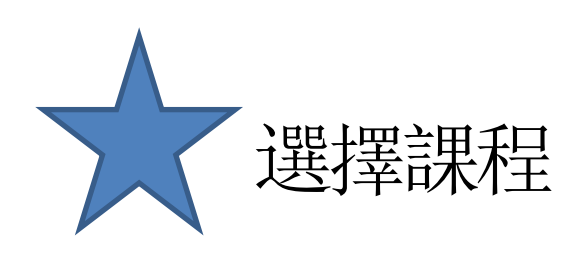

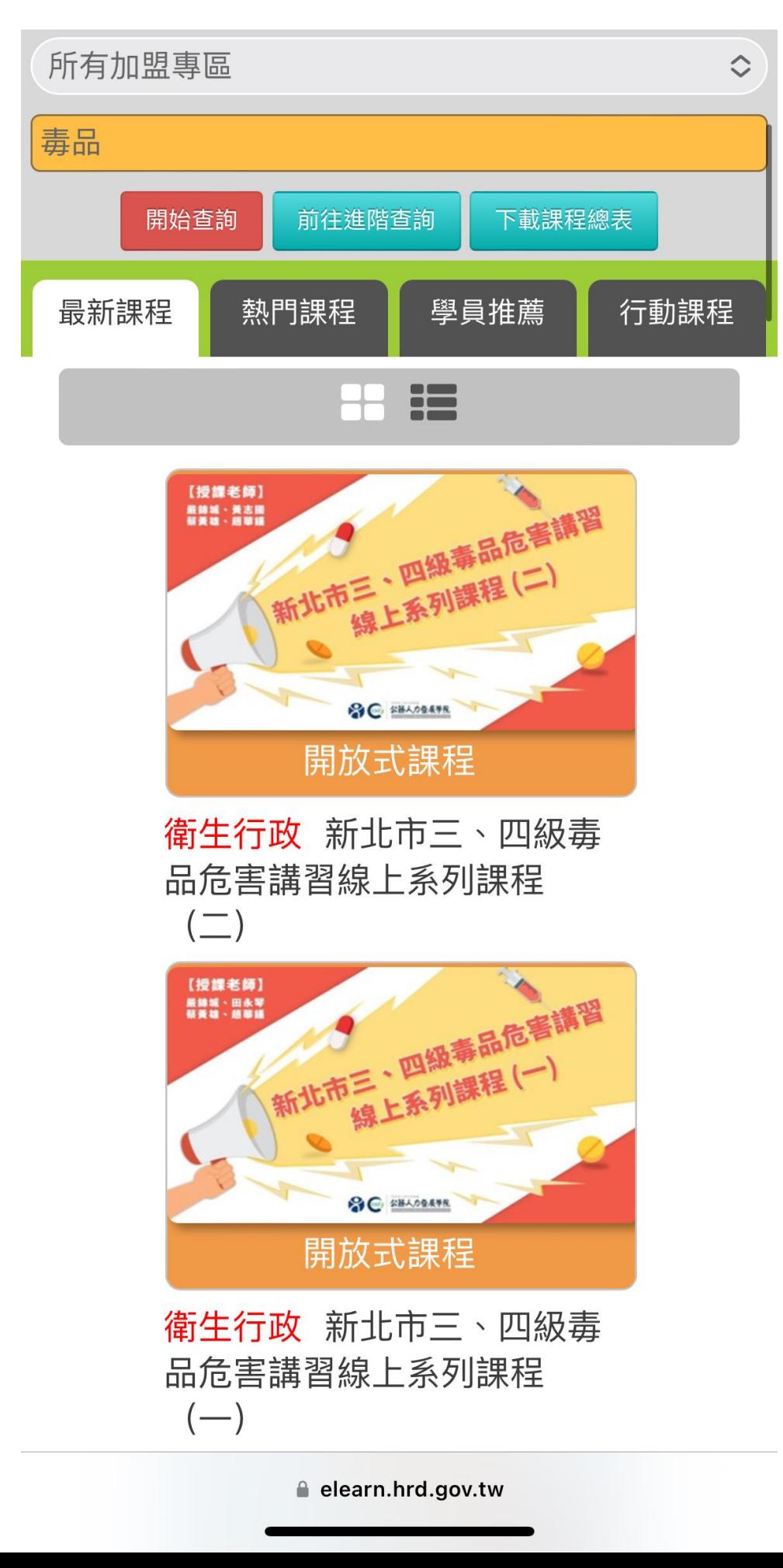

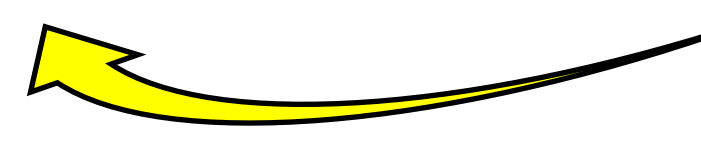

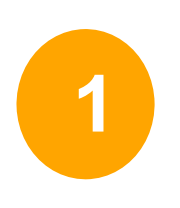

初次被查獲請選擇(一) 被查獲二次以上請選擇(二)

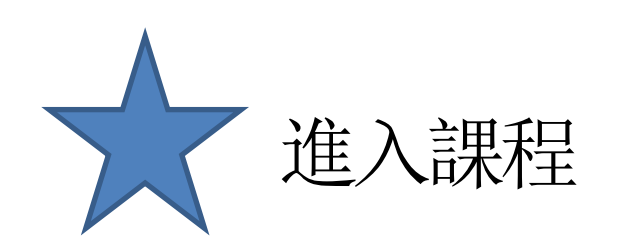

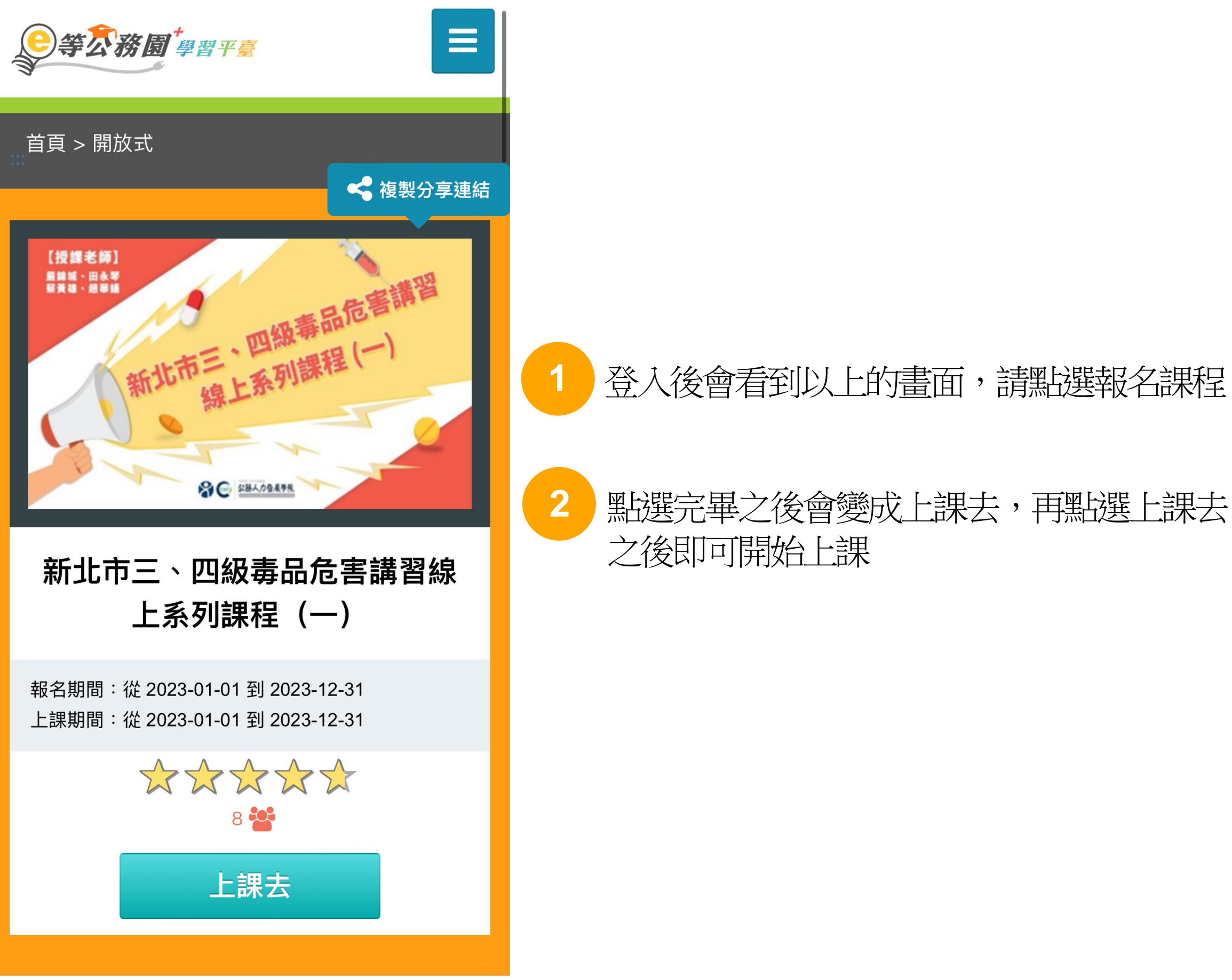

elearn.hrd.gov.tw

#### 登入後會看到以上的畫面,請點選報名課程

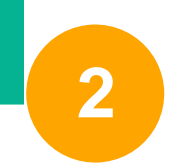

### 課程上完之後也需要完成評量區的 測驗/考試以及問卷/評價才能印出完課證明

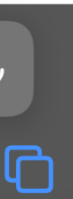

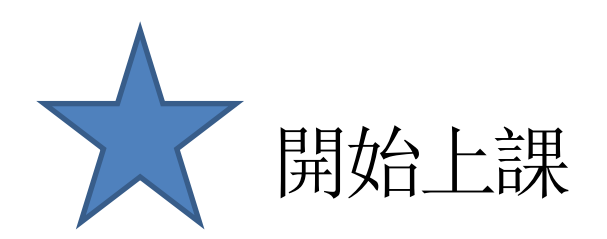

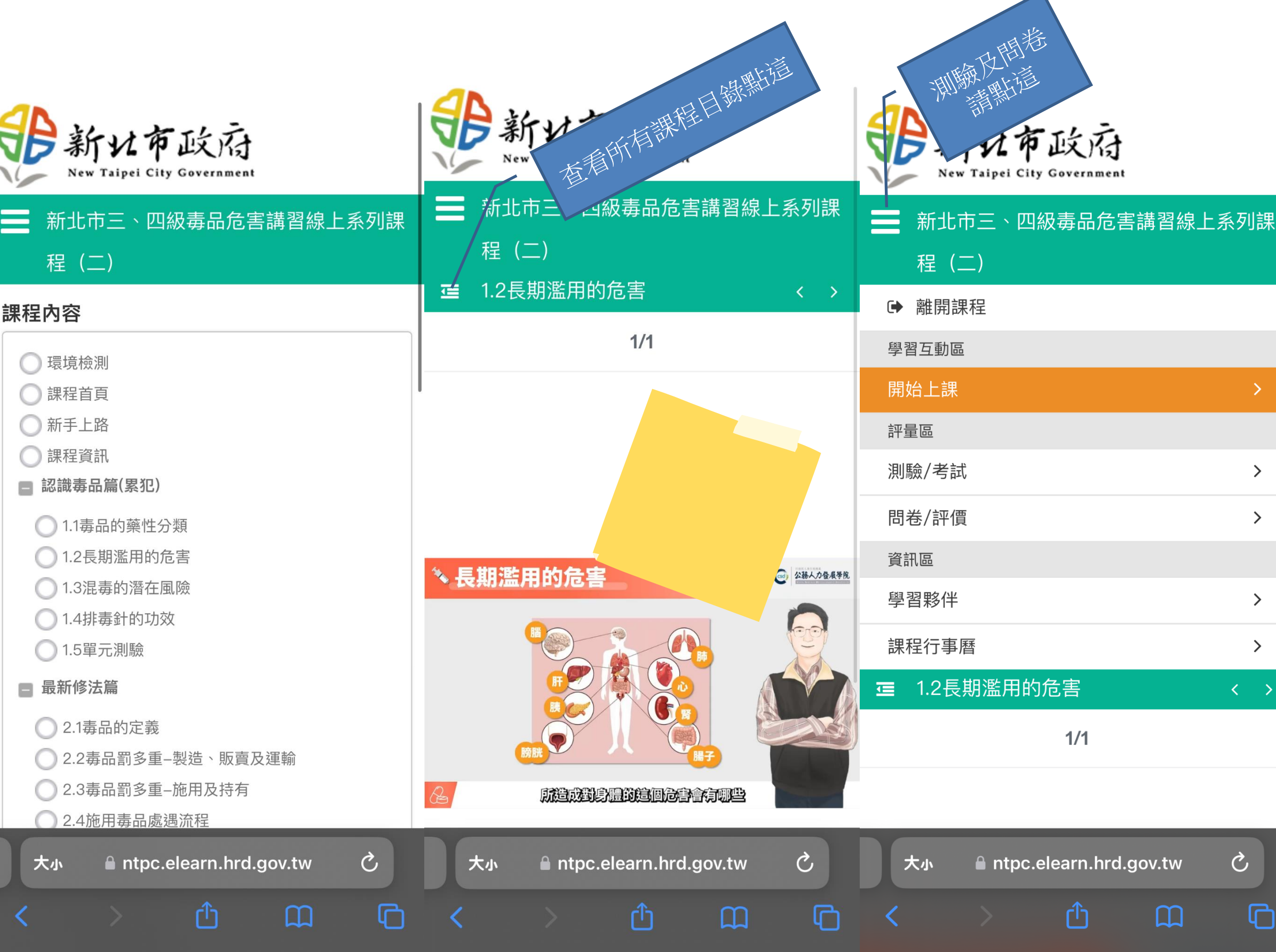

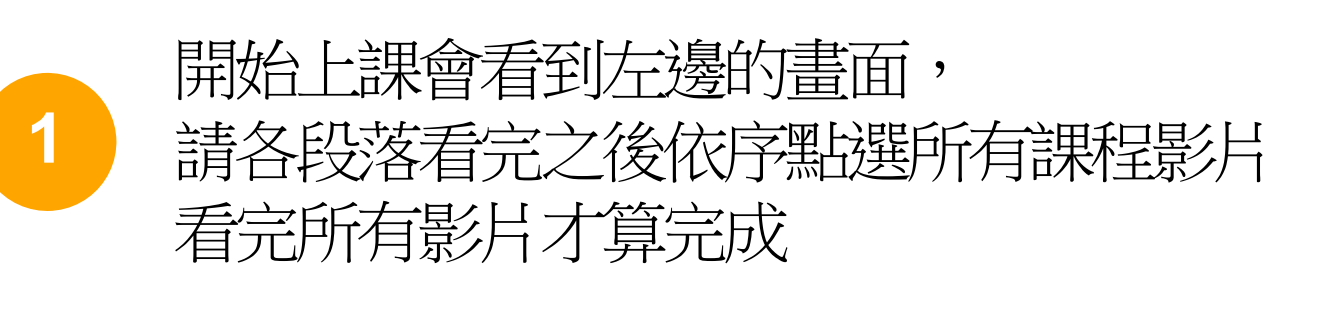

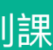

 $\blacktriangle$ 

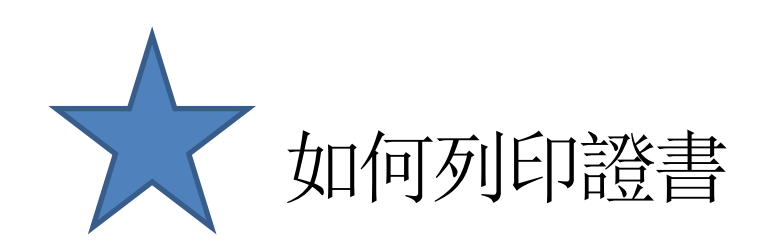

#### 我的學習歷程

※終身學習時數上傳成功僅代表資料已上傳,並不代 表已取得認證時數,尚需由終身學習入口網站排程入 檔,作業時間約3天,請於上傳成功3天後至「終身學 習入口網站(點此連結可直接登入)」查詢。

- ,這是您第63次進入這裡  $\blacktriangleright$   $\cancel{5}$
- ▶ 上次進入時間是: 2023-12-06 14:45:16
- ▶ 上次來自於: 220.138.127.151
- ▶ 今年已取得的認證時數: 15.0小時
- ▶ 未完成課程數:0
- ▶ 待填問卷數:0
- ▶ 待完成測驗數: 0
- ▶ 待繳作業數: 0
- ▶ 在線上/總學習夥伴: 0/0
- ▶ 未讀文章數: 0
- ▶ 終身學習時數最後上傳時間: 2023-08-09 01:28:23 上傳成功
- ▶ 環境教育時數最後上傳時間: 2023-07-13 00:23:09 上傳成功
- ▶ 教師研習時數最後上傳時間: --

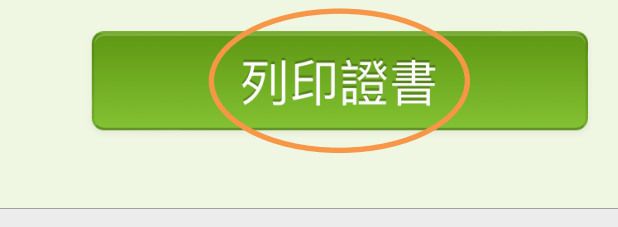

elearn.hrd.gov.tw

#### 點擊右上角目錄→學習紀錄 您將會進入此頁面

## 點選下方「列印證書」 把要列印的課程打勾(勾要印的那堂就好)

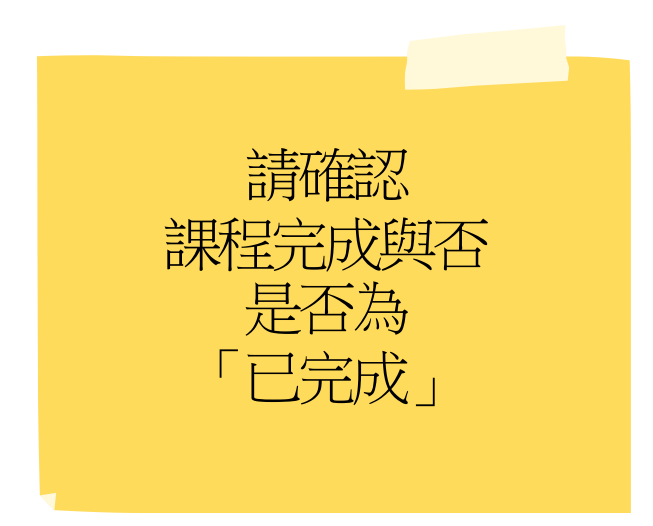